# **ADID-Model Usage and Results Verification**

# **Section 1: Dataset:**

### **1. Datasets:**

For training sets, validation sets, and test sets, original images, and labels are required. Example of the original picture and labels you need.

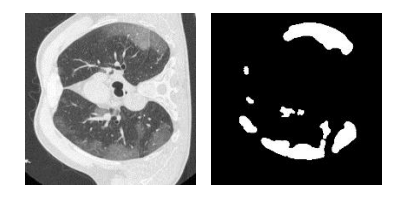

### **2. Code and Dataset and Results:**

We've uploaded all the codes, datasets, and results as attachments to the PeerJ journal, which should look like this when you download all the folders.

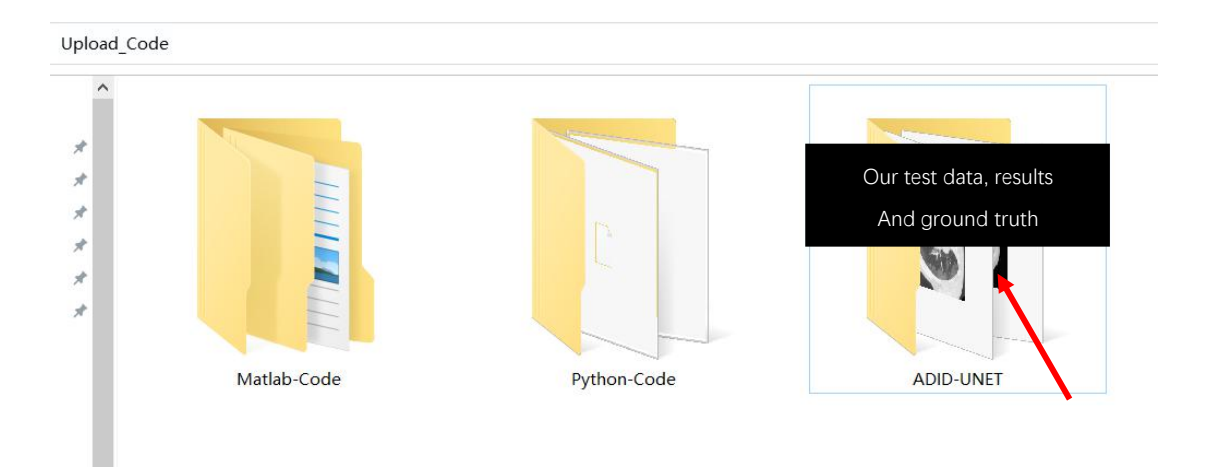

Next, We will explain the contents of each folder. The "Python-Code" folder mainly contains Python codes, as shown in the following figure:

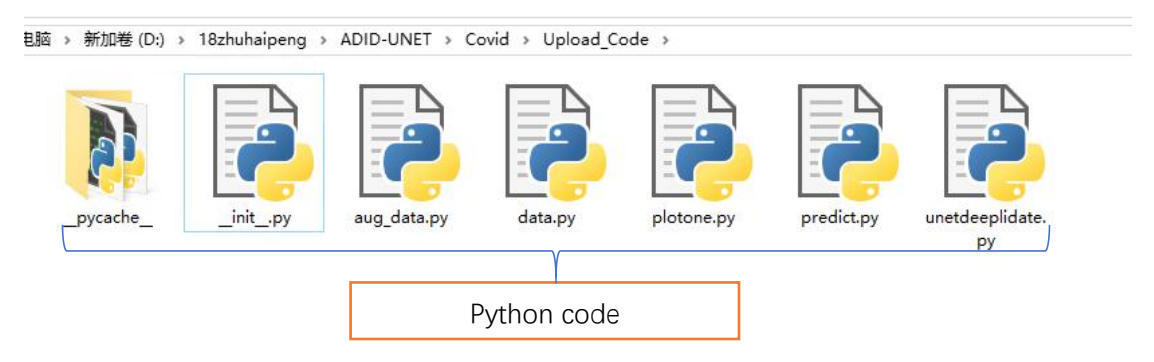

The "Matlab-Code" folder, contains "EvaluateResultas", "evaluation", "Results" and "TestingSet" four folders, as shown in the following figure. Also, we have explained the contents of each folder and how to run the code in Section 2.3.

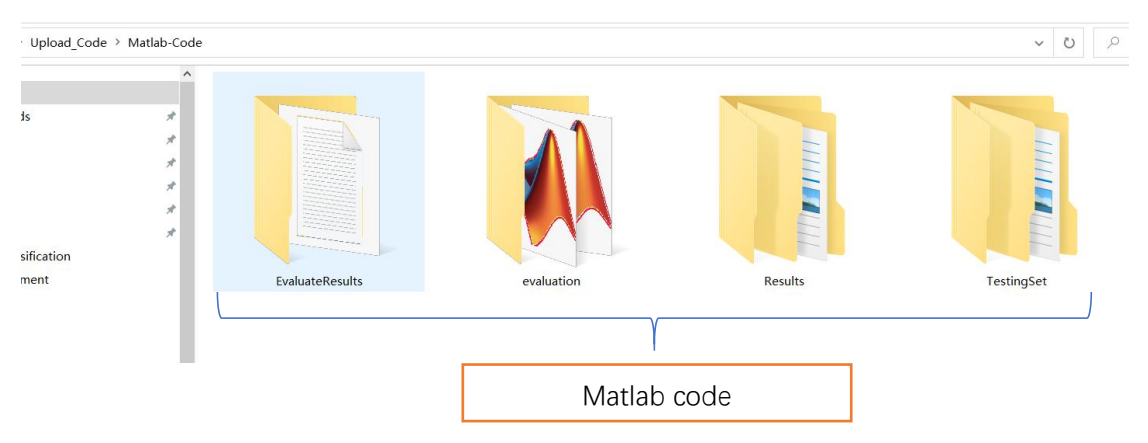

The "ADID-UNET folder includes the "test\_inputs\_images", "test\_ground\_truth" and "results" folders, as shown below:

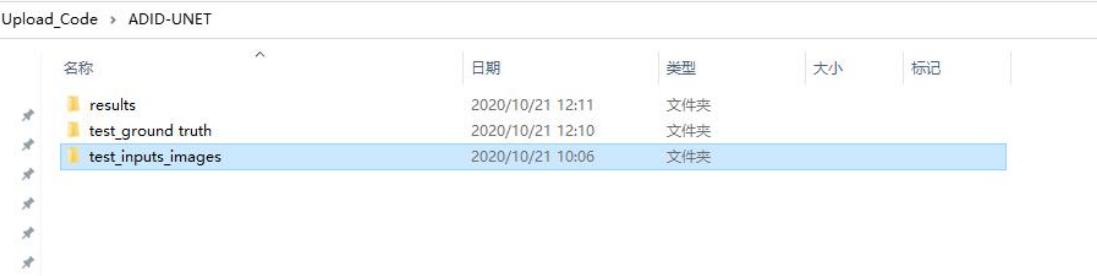

There are the contents of the "test\_inputs\_images", "test\_ground\_truth" and "results" folders:

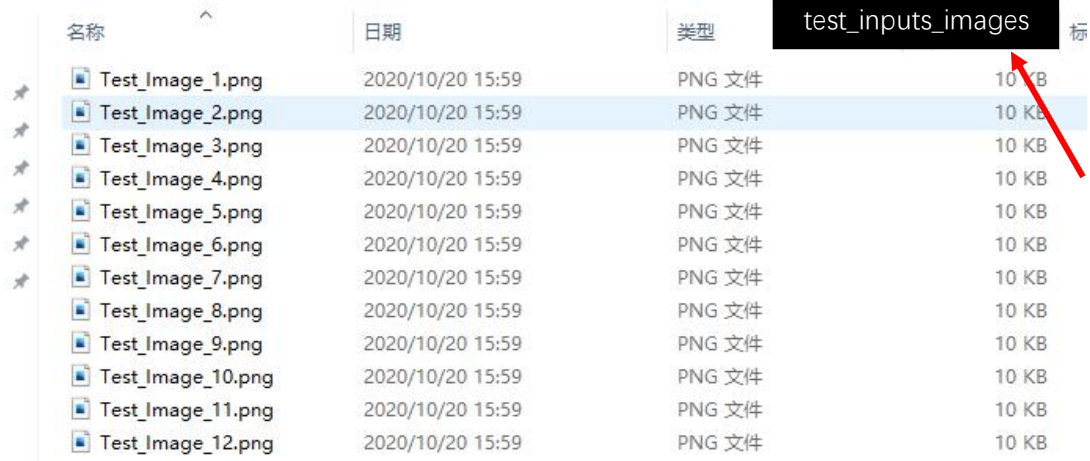

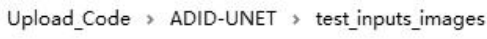

#### Upload Code > ADID-UNET > test ground truth

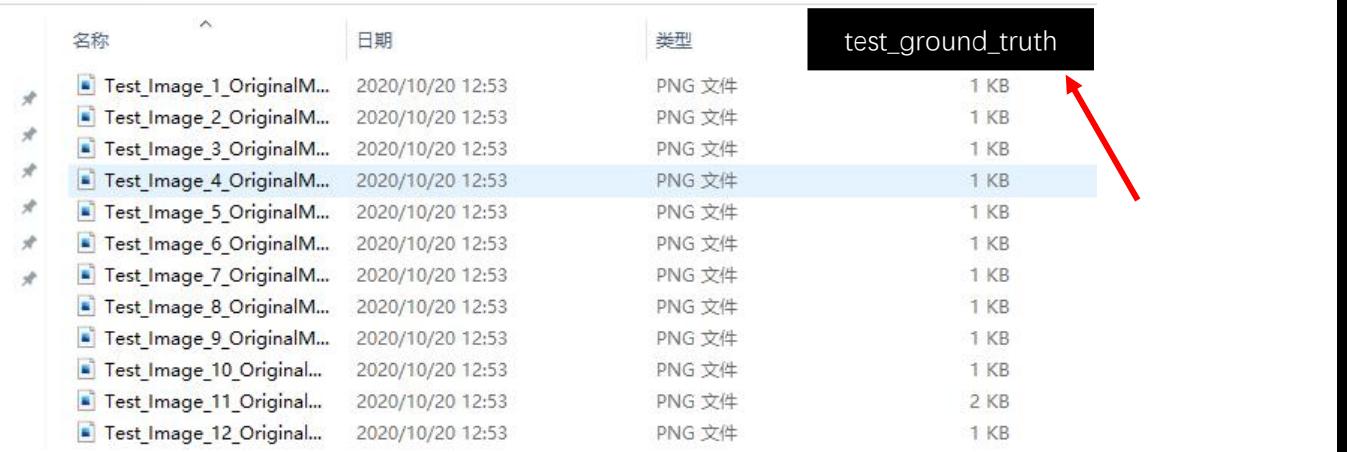

Upload Code > ADID-UNET > results

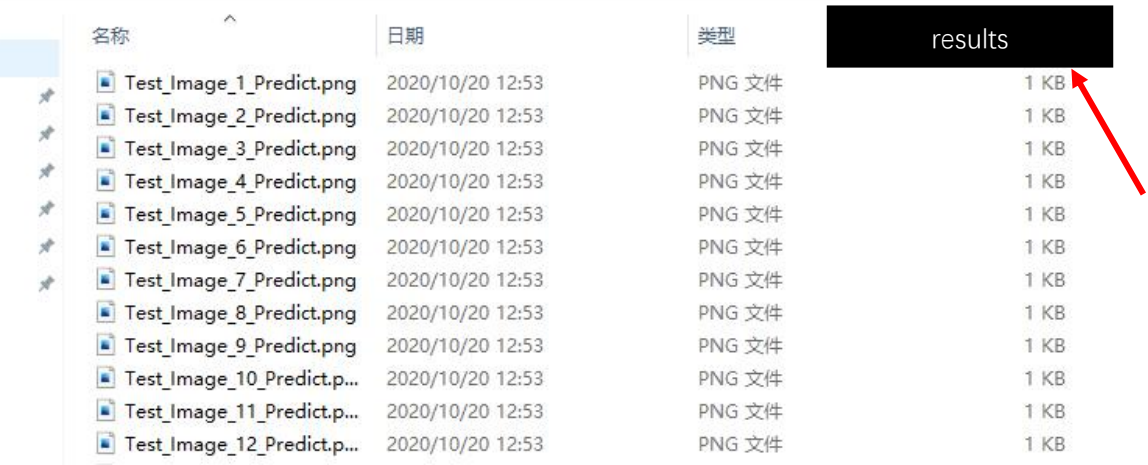

## **Section 2: Instruction for executing the codes:**

#### **Procedure Summary:**

- Use **aug.py** to augment the data, and then use the **data.py** to convert the data to **.NPY** format.
- Use **unetdeeplidate.py** to train the ADID-UNET model.
- Use **predict.py** and **plotone.py** to obtain the prediction results and segmentation indicators, such as accuracy, precision, Dice coefficient, sensitivity, specificity and F1 score.
- Use **matlab script** to obtain the other three segmentation indexes, Structural metric (Sm), Enhance alignment metric (Eα), Mean Absolute Error (MAE).

### **THE FLOW CHART FOR TRAINING THE MODELAND TESTING IT**

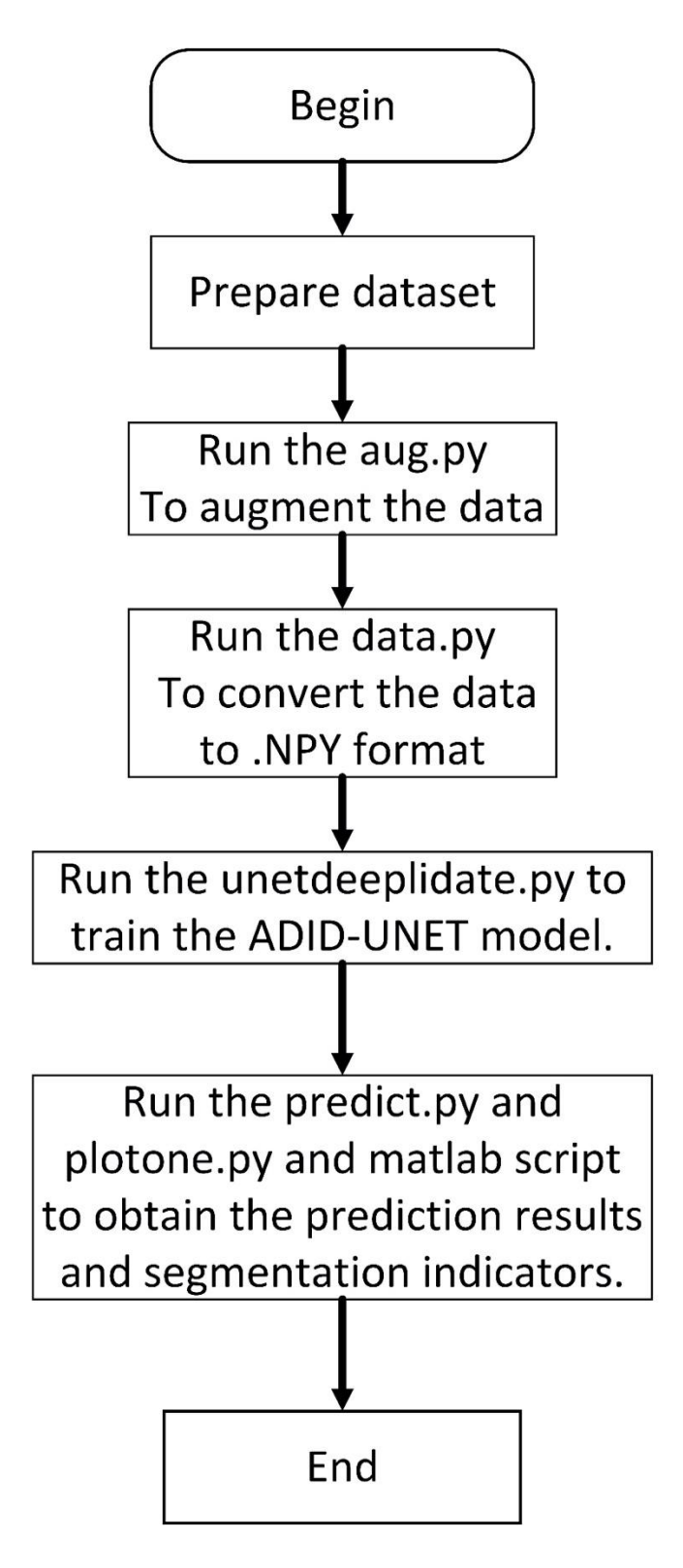

### **FLOW CHART FOR USING THE TRAINED MODEL**

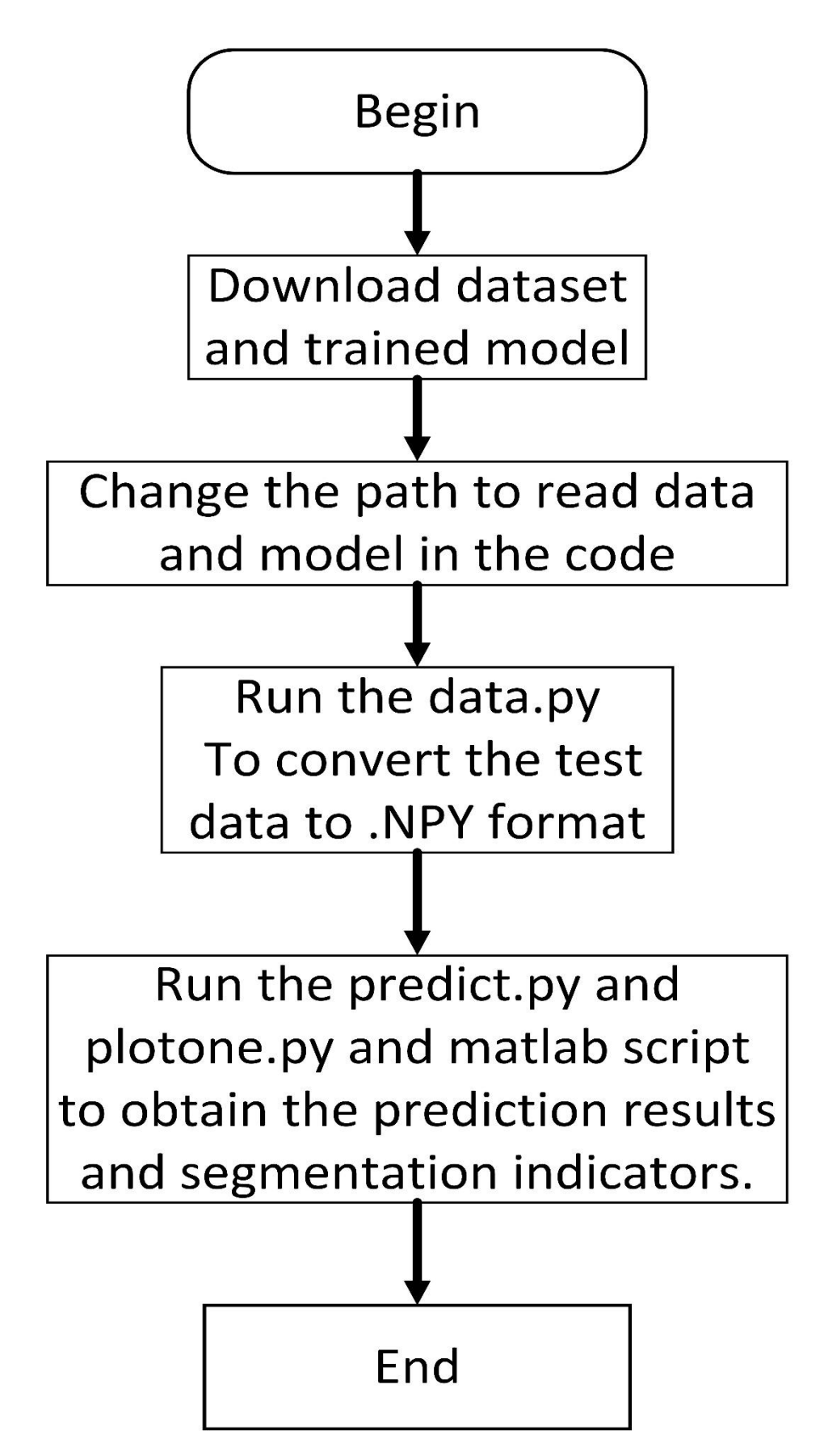

# **Detailed Information about the codes**

### **2.1 Information about Python codes of the ADID-UNET model.**

(1) Here, you need to build a "raw" file to store datasets, including training sets, validation sets, test sets, as well as automatically segmented images of models. As shown in the following figure:

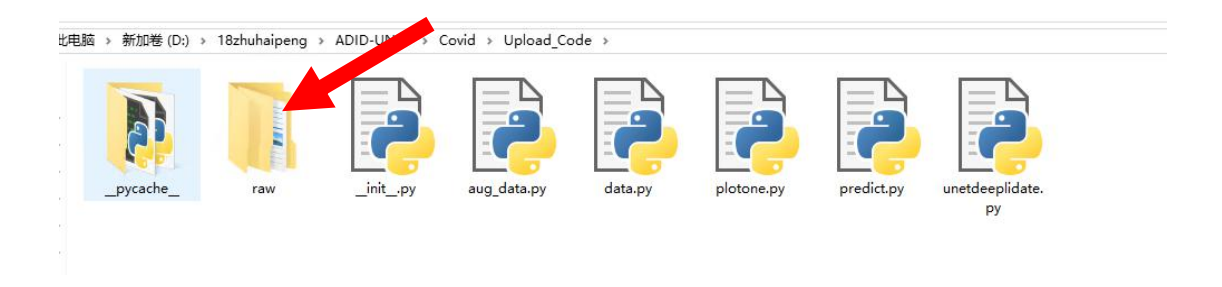

(2) Aug\_data.py is mainly to expand training set images. The process is as follows.

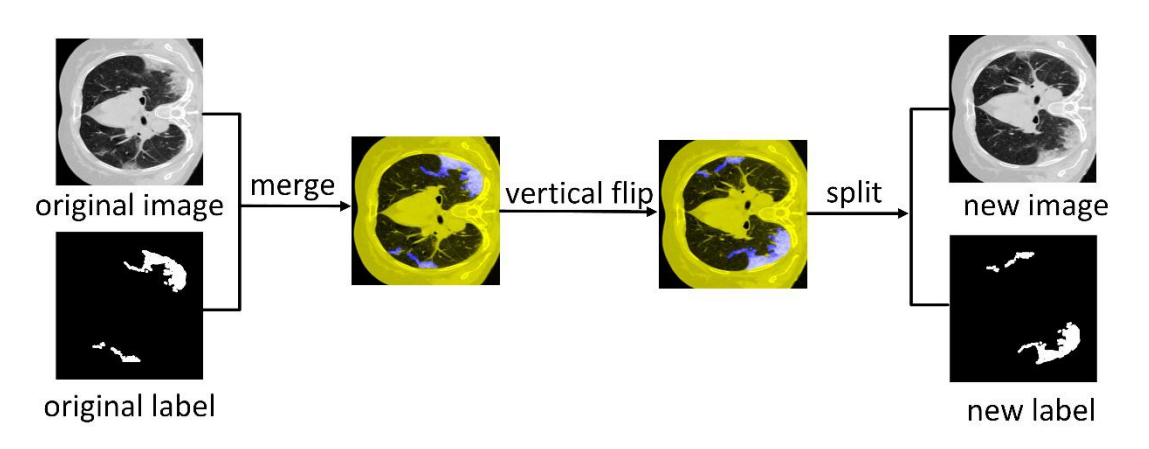

- (3) Data.py is mainly about training set, validation set, and test set images saved as .NPY.
- (4) Predict.py is used for obtaining the segmentation result of the model.
- (5) Plotone.py is used for test AUC and ROC curve
- (6) Unetdeeplidate.py is the ADID-UNET models code.

As shown in the following figure:

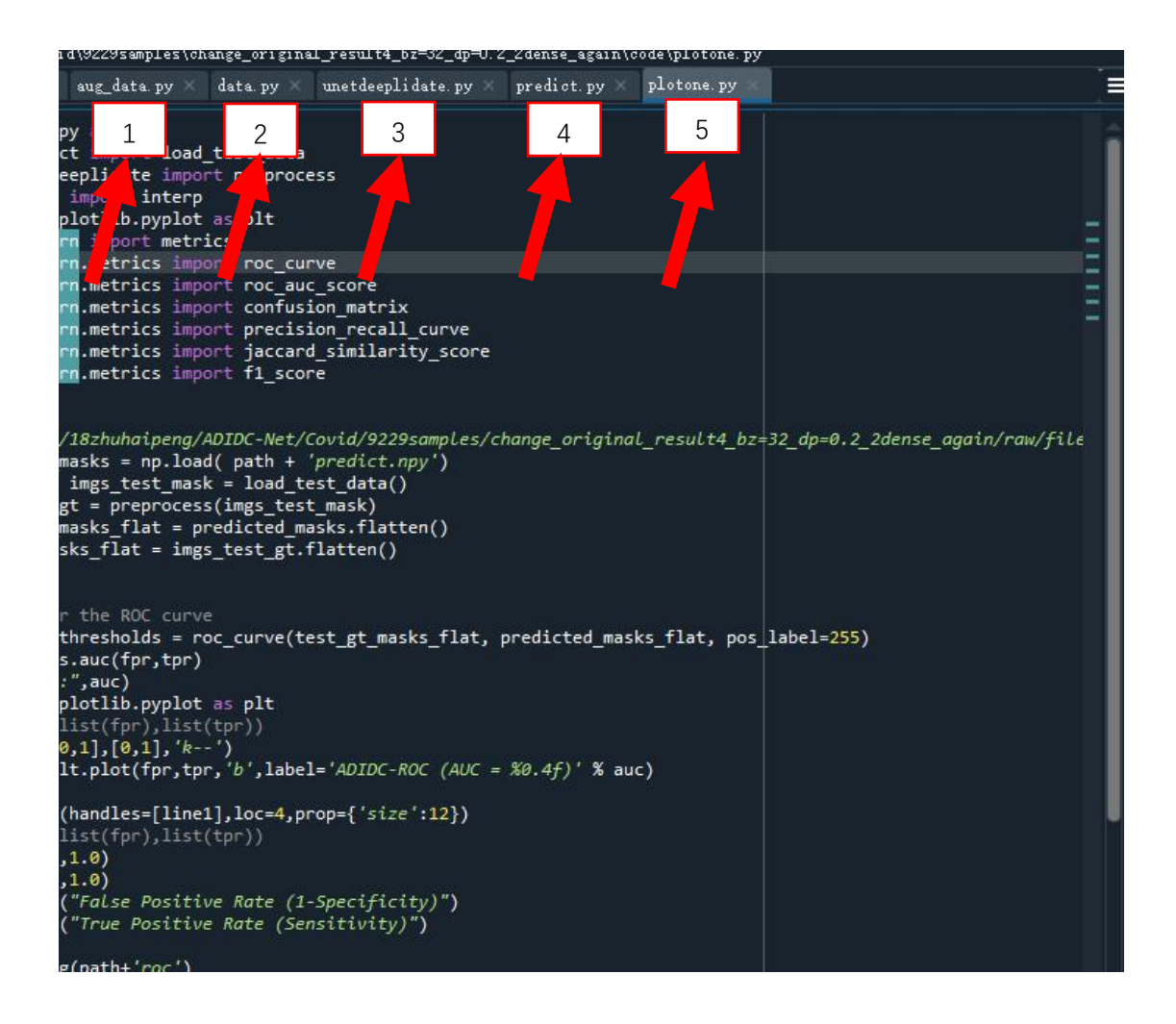

### **2.2 Obtaining results of ADID-NET model after executing the Python Model.**

We have uploaded the test data as an attachment to PeerJ journal, and also uploaded the trained model to GitHub website [https://github.com/jalexnoel/ADID-UNET.git.](https://github.com/jalexnoel/ADID-UNET.git)

- (1) Download the test data and save it in the "raw" file.
- $(2)$  Then change the path of the "data.py" code and then run it, then test data will save as test.npy and test mask.npy. Of course, you need to create a "file" folder in the "raw" folder. like this:

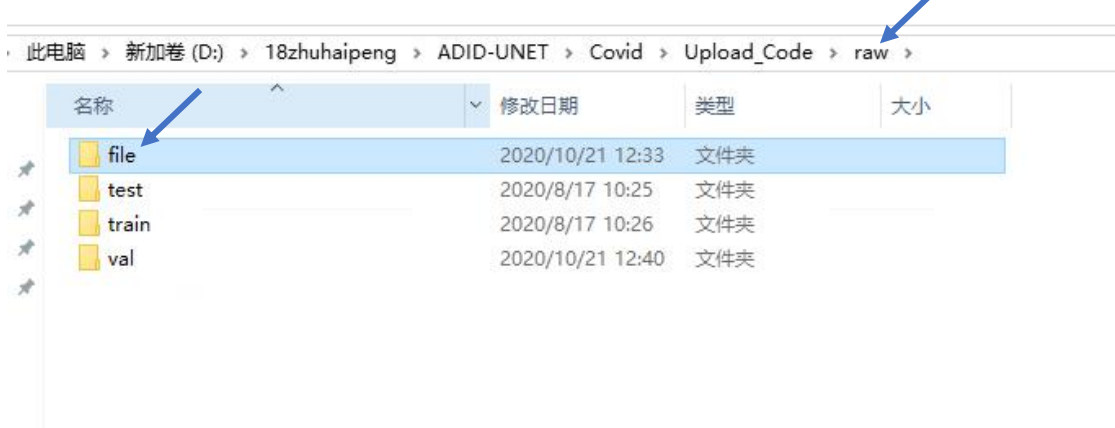

Ź

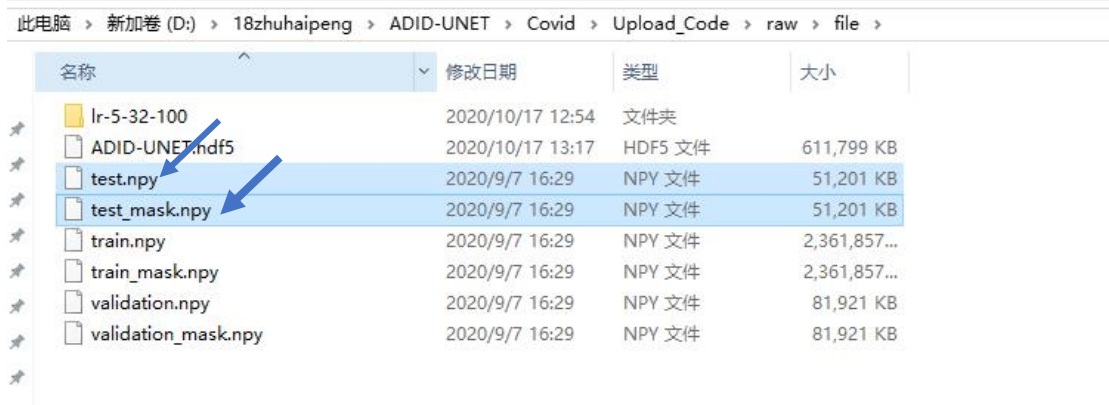

 $-\,$   $\sim$ 

### (3) We have downloaded the trained model to the "file" folder, as shown in the figure:

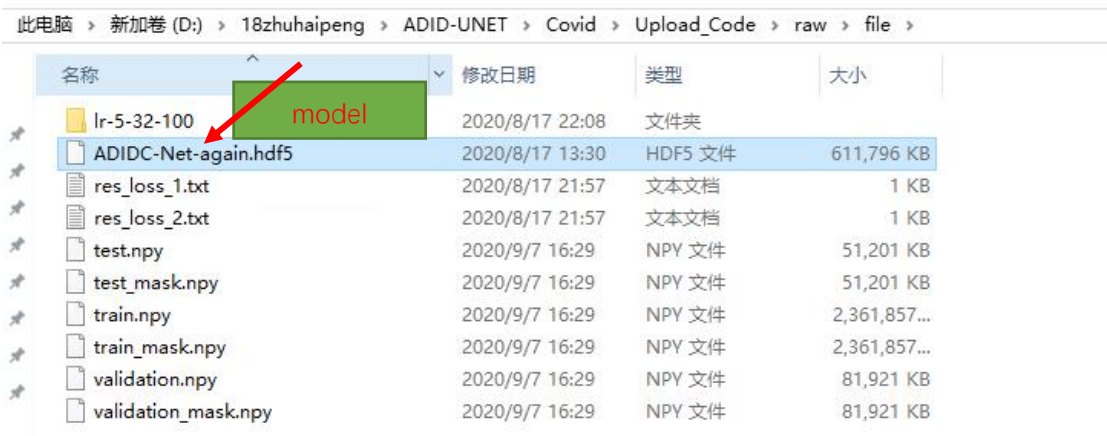

(4) Next, we just need to change the relevant path of predict.py and plotone.py. Then execute it to obtain the relevant prediction results and indicators. As shown in the figure below:

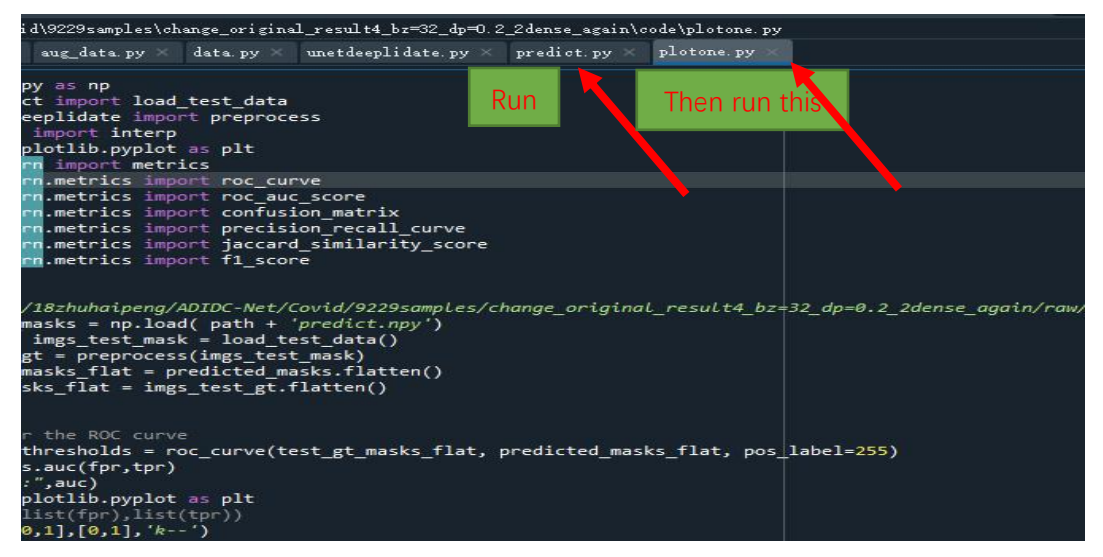

#### Here are some predicted results and indexes:

IDC-Net > Covid > 9229samples > change\_original\_result4\_bz=32\_dp=0.2\_2dense\_again > code > raw > file > Ir-5-32-100 > UNET\_PREDICTIONS

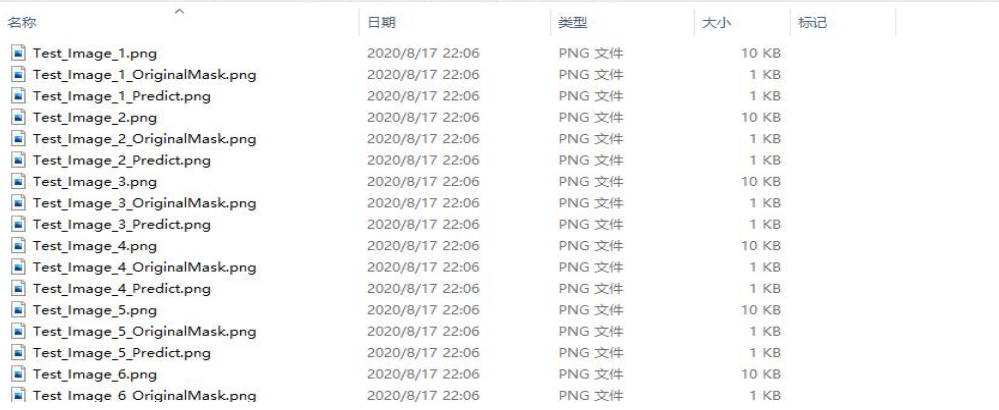

In [2]: runfile('D:/18zhuhaipeng/ADIDC-Net/Covid/Upload\_Code/predict.py', wdir='D:/18zhuhaipeng/ADIDC-Net/<br>Covid/Upload\_Code') Loading saved weights... Predicting masks on test data... 200/200 [================================== ] - 2s 9ms/step<br>200/200 [================================ ] - 2s 9ms/step Test loss: 0.19689014196395874 Test accuracy: 0.9700958251953125<br>Test accuracy: 0.9700958251953125<br>Test dice\_coef: 0.8031098580360413 Test sensitivity: 0.7973741674423218<br>Test specificity: 0.9965815877914429<br>Test f1score: 0.8200092744827271 Test precision: 0.8475865983963012 Successfully Saved Results to D:/18zhuhaipeng/ADIDC-Net/Covid/9229samples/ |change\_original\_result4\_bz=32\_dp=0.2\_2dense\_again/raw/file/lr-5-32-100/UNET\_PREDICTIONS/

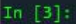

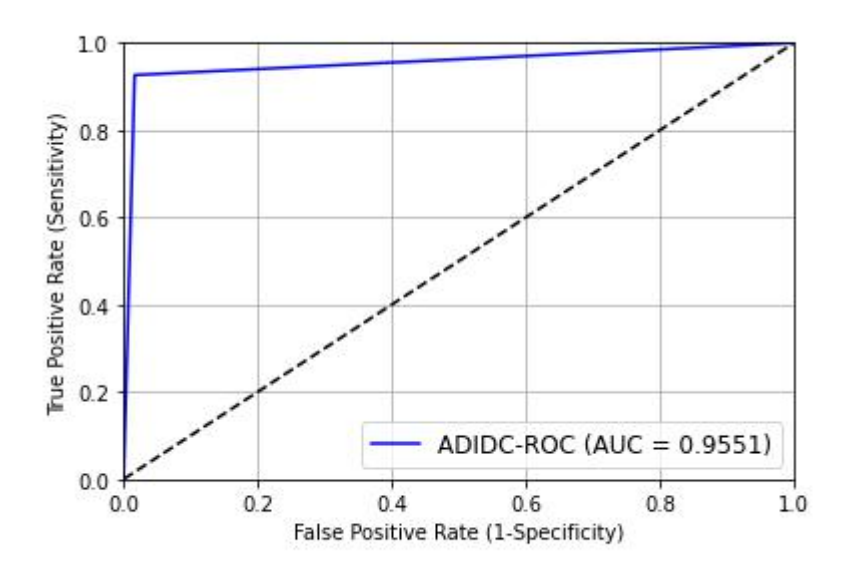

### **2.3 Information about the Matlab Scripts used to analyze the indicators** of  $S_m$ ,  $E_\alpha$  and MAE

We can get other indicators of  $S_m$ ,  $E_\alpha$  and MAE following the "Matlab-Code" folder:<br>  $\frac{1}{\text{Updateed}}$ 

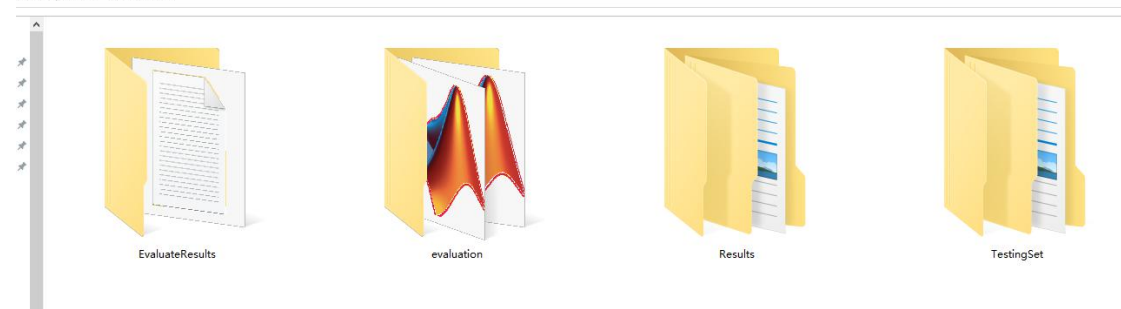

There are some Subfolders in the "EvaluateResults" folder, as shown below. The subfolders just are used to save the values after running the "main.m" code.

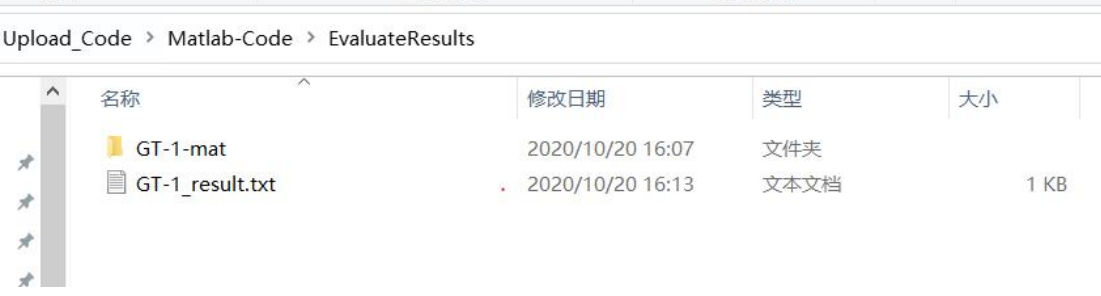

The Matlab scripts in the "evaluation" folder, as shown in the flowing figures:

#### Upload\_Code > Matlab-Code > evaluation

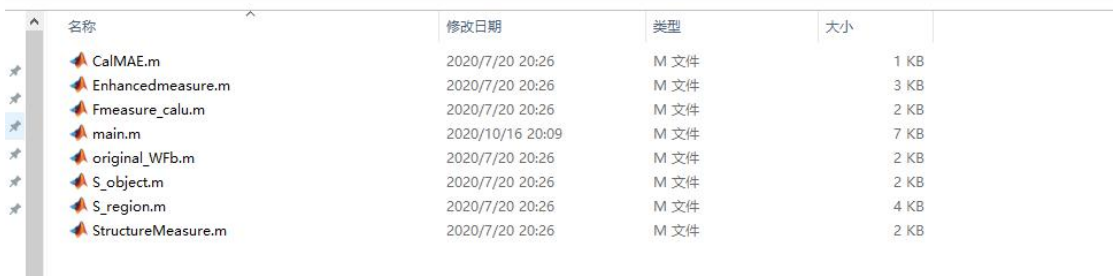

### Please use "main.m" to get the evaluation results as shown below

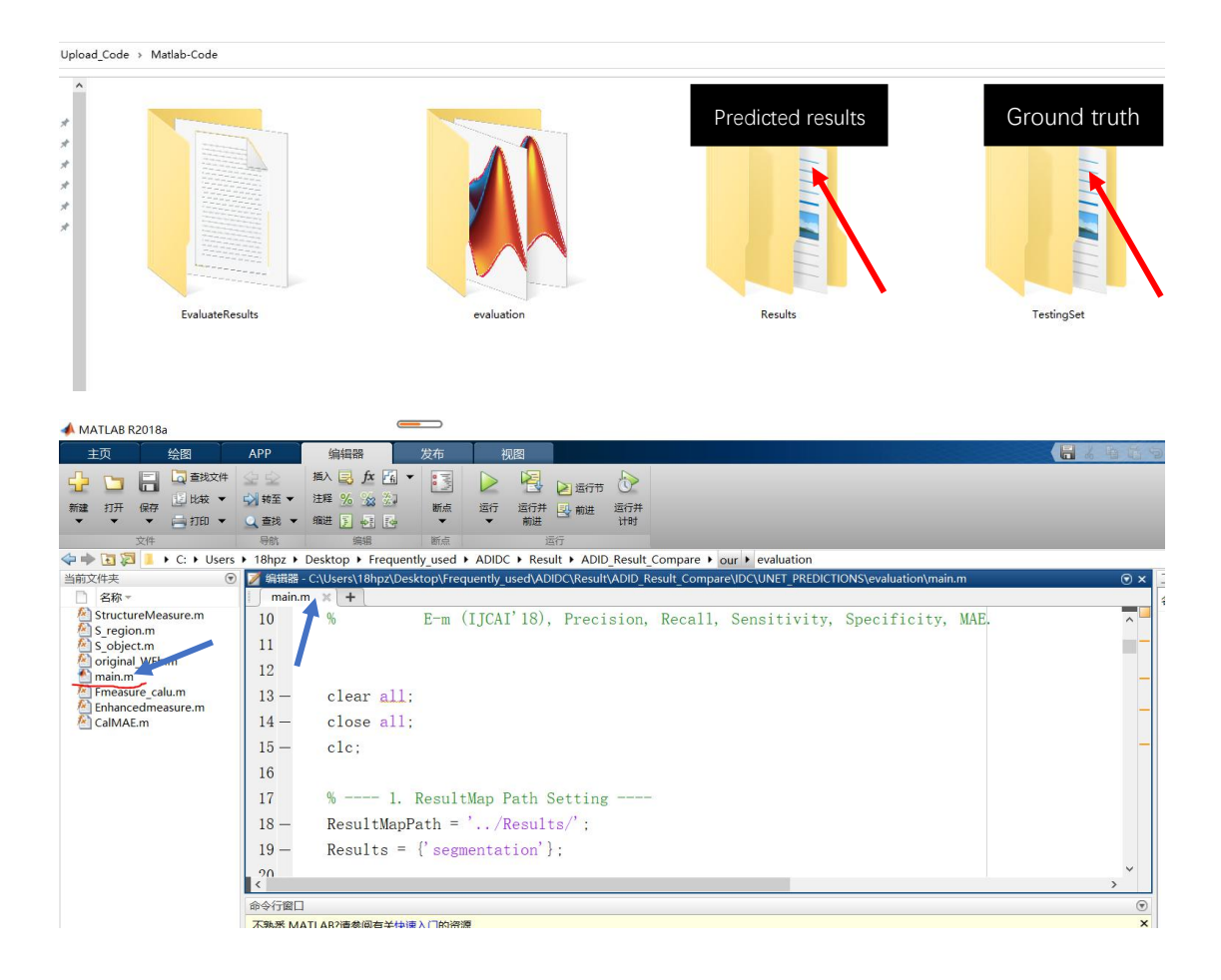

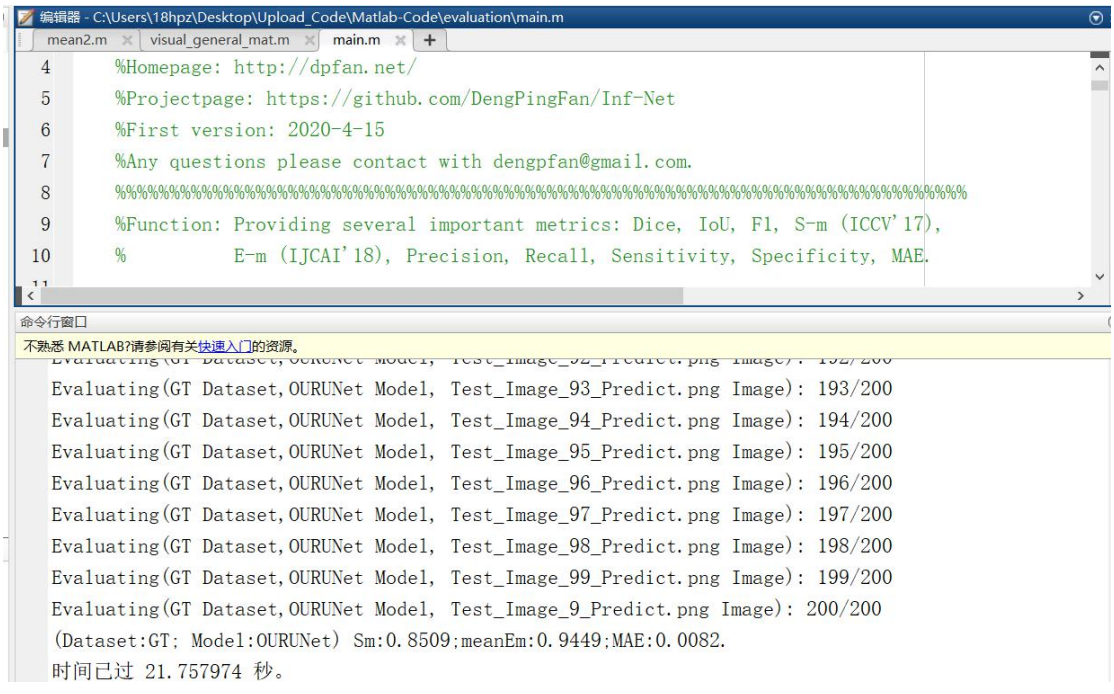

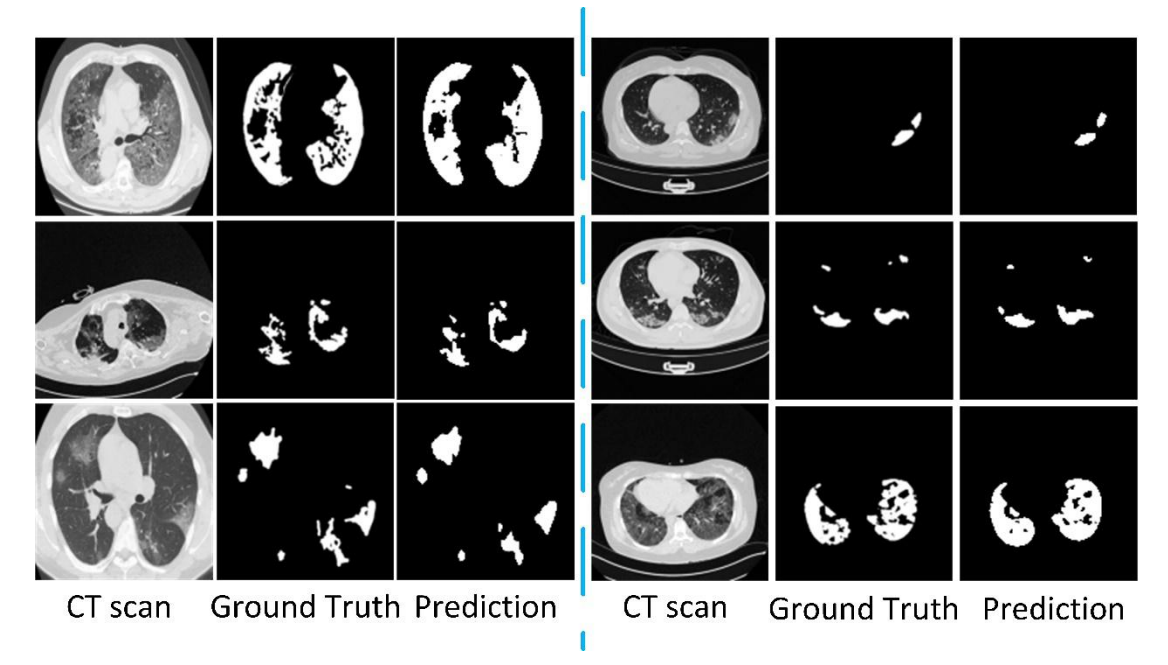

Our results are obtained through experiments and believe by submitting the codes and the usage document our works would add information to existing literature. If you have any questions, please contact us through email:

Mr. Haipenng at [18hpzhu@stu.edu.cn](mailto:18hpzhu@stu.edu.cn) Or Dr. Alex Noel Joseph Raj [jalexnoel@stu.edu.cn](mailto:jalexnoel@stu.edu.cn).